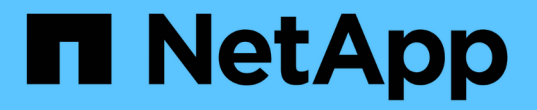

# **FSxN**を使用した**Amazon EC2**への**VM**の移行 NetApp Solutions

NetApp May 14, 2024

This PDF was generated from https://docs.netapp.com/ja-jp/netapp-solutions/vmware/migrate-vms-toec2-fsxn.html on May 14, 2024. Always check docs.netapp.com for the latest.

# 目次

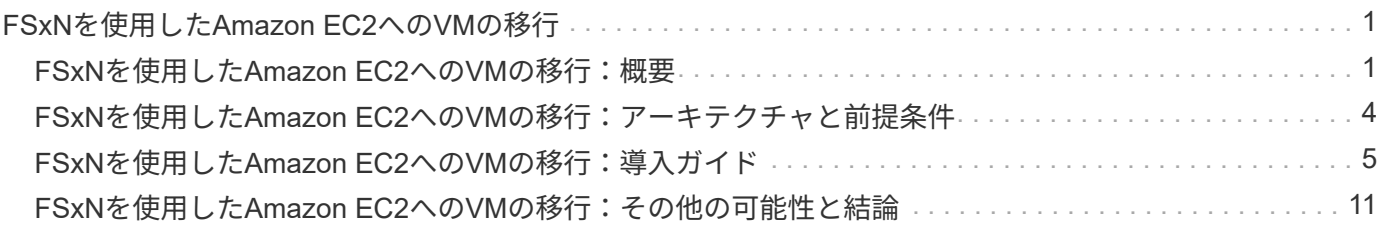

# <span id="page-2-0"></span>**FSxN**を使用した**Amazon EC2**への**VM**の移行

# <span id="page-2-1"></span>**FSxN**を使用した**Amazon EC2**への**VM**の移行:概要

### **FSxN**を使用した**Amazon EC2**への**VM**の移行:概要

組織は、Amazon Elastic Compute Cloud(Amazon EC2)インスタンスやAmazon FSx for NetApp ONTAP(FSx for ONTAP)などのサービスを活用して、AWS上のクラウドコ ンピューティングソリューションへの移行を加速し、ITインフラの最新化、コスト削 減、運用効率の向上を実現しようとしています。これらのAWSサービスは、消費量ベー スの価格モデル、エンタープライズストレージ機能を通じて総所有コスト(TCO)を最 適化する移行を可能にし、グローバルなビジネスニーズの進化に対応する柔軟性と拡張 性を提供します。

### 概要

VMware vSphereに多額の投資を行っている企業にとって、現在の市場状況を考えると、AWSへの移行は対費 用効果の高い選択肢であり、またとない機会となります。

AWSに移行するにあたり、特にストレージに関しては、使い慣れた機能セットを維持しながら、クラウドの 即応性とコストのメリットを活用したいと考えています。ワークロードの移行やディザスタリカバリソリュー ションの設定では、使い慣れたストレージプロトコル(特にiSCSI)のプロセス、ツール、スキルセットを使 用してシームレスな運用を維持することが非常に重要です。

AWSマネージドストレージサービスFSx for ONTAPを使用してエンタープライズストレージ機能を維持する と同時に、オンプレミスのサードパーティベンダーストレージも利用できるため、システム停止を最小限に抑 え、将来の投資を最大限に活用しながら、AWSのパワーを最大限に引き出すことができます。

このテクニカルレポートでは、Cirrus Migrate Cloud(CMC)のMigrateOps「data-mobility-as-code」機能を 使用して、データディスクがFSx for ONTAP iSCSI LUNに配置されたオンプレミスのVMware vSphere VM をAmazon EC2インスタンスに移行する方法について説明します。

### 解決策の要件

VMwareのお客様が現在解決しようとしている課題は多数あります。このような組織は、

- 1. シンプロビジョニング、Storage Efficiencyテクノロジ、ゼロフットプリントのクローン、統合バックアッ プ、ブロックレベルのレプリケーション、 階層化:これにより、移行作業を最適化し、初日からAWSへ の将来を見据えた導入を実現できます。
- 2. FSx for ONTAPとそれが提供するコスト最適化機能を組み込むことで、Amazon EC2インスタンスを使用 するAWS上の現在のストレージ環境を最適化します。
- 3. 必要なIOPSとスループットのパラメータを満たすようにAmazon EC2インスタンスのサイズを適正化する ことで、ブロックストレージソリューションでAmazon EC2インスタンスを使用する場合の総所有コスト (TCO)を削減します。ブロックストレージでAmazon EC2のディスク処理には、帯域幅とI/O速度に制限 があります。FSx for ONTAPを使用するファイルストレージでは、ネットワーク帯域幅を使用します。つ まり、FSx for ONTAPにはVMレベルのI/Oの制限はありません。

## 技術コンポーネントの概要

#### **FSx for ONTAP**の概念

Amazon FSx for NetApp ONTAPは、NetApp®ONTAP®ファイルシステムに、AWS上で使い慣れたONTAPの データ管理機能、パフォーマンス、APIをすべて備えたフルマネージドのAWSストレージサービスです。ハイ パフォーマンスストレージは複数のプロトコル(NFS、SMB、iSCSI)をサポートし、Windows、Linux 、macOS EC2インスタンスを使用してワークロードに単一のサービスを提供します。

FSx for ONTAPはONTAPファイルシステムであるため、SnapMirror®データレプリケーションテクノロジ、シ ンクローン、NetApp Snapshot™コピーなど、使い慣れたNetAppの多くの機能やサービスを利用できます。 データ階層化を通じて低コストの大容量階層を活用することで、FSx for ONTAPの柔軟性が高まり、ほぼ無制 限の拡張が可能になります。さらに、独自のNetApp Storage Efficiencyテクノロジにより、AWS上のストレー ジコストをさらに削減できます。詳細については、 ["Amazon FSx for ONTAP](https://docs.aws.amazon.com/fsx/latest/ONTAPGuide/getting-started.html)[の利用を](https://docs.aws.amazon.com/fsx/latest/ONTAPGuide/getting-started.html)[開始](https://docs.aws.amazon.com/fsx/latest/ONTAPGuide/getting-started.html)[する](https://docs.aws.amazon.com/fsx/latest/ONTAPGuide/getting-started.html)["](https://docs.aws.amazon.com/fsx/latest/ONTAPGuide/getting-started.html)。

#### **File System** の略

FSx for ONTAPの中心的なリソースは、ソリッドステートドライブ(SSD)ストレージを基盤とするファイル システムです。FSx for ONTAPファイルシステムをプロビジョニングする際、ユーザは必要なスループットと ストレージ容量を入力し、ファイルシステムを配置するAmazon VPCを選択します。

また、ファイルシステムに組み込まれている2つの高可用性導入モデル(Multi-Availability Zone(AZ;マルチ アベイラビリティゾーン)とシングルAZのどちらか)を選択できます。これらのオプションにはそれぞれ独 自の耐久性と可用性があり、ユースケースのビジネス継続性要件に応じて選択できます。マルチAZ環境は、2 つのAZ間でシームレスにレプリケートされるデュアルノードで構成されています。コストが最適化されたシ ングルAZ展開オプションを使用すると、ファイルシステムが2つのノードに分割され、2つの異なるフォール トドメインが1つのAZ内に存在するように構成されます。 Storage Virtual Machine FSx for ONTAPファイルシ ステムのデータには、Storage Virtual Machine(SVM)と呼ばれる論理ストレージパーティションを介してア クセスされます。SVMは、データアクセスポイントと管理アクセスポイントを備えた独自のファイルサーバ です。FSx for ONTAPファイルシステムでiSCSI LUNにアクセスする場合、Amazon EC2インスタンスはSVM のiSCSIエンドポイントのIPアドレスを使用してSVMと直接インターフェイスします。

クラスタ内に1つのSVMを維持できますが、1つのクラスタで複数のSVMを実行するオプションには、さまざ まな用途とメリットがあります。お客様は、ワークロード分離の要件など、ビジネスニーズを考慮して、構成 に最適なSVM数を決定できます。

個のボリューム

FSx for ONTAP SVM内のデータは、仮想コンテナとして機能するボリュームと呼ばれる構造に格納され、編 成されます。個 々 のボリュームは、単一または複数のLUNで構成できます。各ボリュームに格納されている データは、ファイルシステムのストレージ容量を消費します。ただし、FSx for ONTAPではボリュームがシン プロビジョニングされるため、ボリュームがストレージ容量を消費するのは格納されているデータの量だけで す。

#### **Cirrus Migrate Cloud MigrateOps**の概念

CMCは、Cirrus Data Solutions, Inc.が提供するトランザクション可能なソフトウェアサービス(SaaS)であ り、AWS Marketplaceから入手できます。MigrateOpsはCMCのData-Mobility-as-Code自動化機能で、YAMLの シンプルな操作構成を使用して大規模なデータ移動操作を宣言的に管理できます。MigrateOps設定は、デー タ移動タスクの実行方法を決定します。MigrateOpsの詳細については、を参照してください。 ["MigrateOps](https://www.google.com/url?q=https://customer.cirrusdata.com/cdc/kb/articles/about-migrateops-hCCHcmhfbj&sa=D&source=docs&ust=1715480377722215&usg=AOvVaw033gzvuAlgxAWDT_kOYLg1)[に](https://www.google.com/url?q=https://customer.cirrusdata.com/cdc/kb/articles/about-migrateops-hCCHcmhfbj&sa=D&source=docs&ust=1715480377722215&usg=AOvVaw033gzvuAlgxAWDT_kOYLg1) [ついて](https://www.google.com/url?q=https://customer.cirrusdata.com/cdc/kb/articles/about-migrateops-hCCHcmhfbj&sa=D&source=docs&ust=1715480377722215&usg=AOvVaw033gzvuAlgxAWDT_kOYLg1)["](https://www.google.com/url?q=https://customer.cirrusdata.com/cdc/kb/articles/about-migrateops-hCCHcmhfbj&sa=D&source=docs&ust=1715480377722215&usg=AOvVaw033gzvuAlgxAWDT_kOYLg1)。

MigrateOpsは、プロセス全体の合理化を目的とした自動化ファーストアプローチを採用し、運用を中断する

ことなくクラウド規模のエンタープライズデータモビリティを実現します。CMCが自動化のために提供する 機能豊富な機能に加えて、MigrateOpsはさらに、外部で管理される次のような他の自動化を追加します。

- OSノシユウフク
- アプリケーションのカットオーバーと承認のスケジュール設定
- ダウンタイムゼロのクラスタ移行
- パブリック/プライベートクラウドプラットフォームの統合
- 仮想化プラットフォームの統合
- エンタープライズストレージ管理の統合
- SAN (iSCSI) 構成

上記のタスクは完全に自動化されており、オンプレミスのソースVMの準備(AWSのエージェントやツールの 追加など)、デスティネーションFSx LUNの作成、AWSデスティネーションインスタンスでのiSCSIとマルチ パス/ MPIOのセットアップなど、面倒な手順がすべて自動化されています。 また、YAMLファイルでパラメー タを指定するだけで、アプリケーションサービスを停止/開始するすべてのタスクが排除されます。

FSx for ONTAPを使用すると、データLUNを提供してAmazon EC2インスタンスタイプを適切にサイジングで きると同時に、これまで組織がオンプレミス環境で使用していたすべての機能を利用できます。CMC のMigrateOps機能を使用して、マッピングされたiSCSI LUNのプロビジョニングなど、関連するすべての手順 を自動化し、予測可能な宣言的な操作にします。

注:CMCでは、ストレージソースストレージからFSx for ONTAPへのデータ転送を安全に行うために、ソー スとデスティネーションの仮想マシンインスタンスに非常にシンエージェントをインストールする必要があり ます。

### **EC2**インスタンスで**Amazon FSx for NetApp ONTAP**を使用するメリット

Amazon EC2インスタンス向けFSx for ONTAPストレージには、次のようなメリットがあります。

- 非常に要件の厳しいワークロードに一貫した高パフォーマンスを提供する、高スループットと低レイテン シのストレージ
- インテリジェントなNVMeキャッシングでパフォーマンスを向上
- 容量、スループット、IOPSを調整可能。オンザフライで変更し、変化するストレージニーズにすばやく 対応
- オンプレミスのONTAPストレージからAWSへのブロックベースのデータレプリケーション
- マルチプロトコルのアクセス性(オンプレミスのVMware環境で広く使用されているiSCSIなど)
- NetApp Snapshot™テクノロジとSnapMirrorによるDRオーケストレーションにより、データ損失を防ぎ、 リカバリを高速化
- シンプロビジョニング、データ重複排除、圧縮、コンパクションなど、ストレージの設置面積とコストを 削減するStorage Efficiency機能
- 効率的なレプリケーションにより、バックアップ作成にかかる時間が数時間からわずか数分に短縮さ れ、RTOが最適化されます。
- NetApp SnapCenter®を使用したファイルのバックアップとリストアのきめ細かなオプション

Amazon EC2インスタンスとFSx ONTAPをiSCSIベースのストレージレイヤとして導入することで、ハイパフ

ォーマンスでミッションクリティカルなデータ管理機能が実現し、コスト削減につながるStorage Efficiency 機能がAWSへの導入を変革します。

Flash Cacheを実行し、複数のiSCSIセッションを実行し、ワーキングセットサイズ5%を活用するFSx for ONTAPでは約350、000 IOPSを実現し、最も負荷の高いワークロードにも対応できるパフォーマンスレベル を実現できます。

FSx for ONTAPにはネットワーク帯域幅の制限のみが適用され、ブロックストレージの帯域幅の制限は適用さ れないため、小規模なAmazon EC2インスタンスタイプを活用しながら、はるかに大規模なインスタンスタイ プと同じパフォーマンスレートを実現できます。このような小規模なインスタンスタイプを使用すると、コン ピューティングコストも低く抑えられ、TCOが最適化されます。

FSx for ONTAPで複数のプロトコルを処理できるというメリットもあります。1つのAWSストレージサービス を標準化して、既存のデータサービスとファイルサービスのさまざまな要件に対応できるというメリットもあ ります。 VMware vSphereに多額の投資を行っている企業にとって、現在の市場状況を考えると、AWSへの 移行は対費用効果の高い選択肢であり、またとない機会となります。

# <span id="page-5-0"></span>**FSxN**を使用した**Amazon EC2**への**VM**の移行:アーキテクチャ と前提条件

**FSxN**を使用した**Amazon EC2**への**VM**の移行:アーキテクチャと前提条件

この記事では、移行を完了するためのアーキテクチャと導入の前提条件の概要を示しま す。

アーキテクチャの概要

次の図は、CMC MigrateOpsを使用してVMware上の仮想マシンディスク(VMDK)データをAWSに移行する アーキテクチャの概要を示しています。

[FSxNを使用したAmazon EC2へのVMの移行のアーキテクチャ図]

### **Amazon EC2**と**FSx for ONTAP iSCSI**を使用して**VMware VM**を**AWS**に移行する方法

前提条件

チュートリアル手順を開始する前に、次の前提条件を満たしていることを確認してください。

- AWS $\pm^*$
- AWSアカウント。これには、サブネット、VPCセットアップ、ルーティングテーブル、セキュリティルー ルの移行、セキュリティグループの権限が含まれます。 ネットワークに関するその他の要件(ロードバラ ンシングなど)他の移行と同様に、最も労力と考慮事項をネットワークに投入する必要があります。
- FSx for ONTAPとAmazon EC2の両方のインスタンスをプロビジョニングできる適切なIAMロール。
- ルートテーブルとセキュリティグループは、FSx for ONTAPとの通信を許可されます。
- 適切なセキュリティグループにインバウンドルールを追加して(詳細については以下を参照)、オンプレ ミスのデータセンターからAWSへのセキュアなデータ転送を可能にします。
- パブリックインターネットドメイン名を解決できる有効なDNS。
- DNSによる解決が機能しており、ホスト名を解決できることを確認します。
- 最適なパフォーマンスとサイズ適正化を実現するには、ソース環境のパフォーマンスデータを使用し てFSx for ONTAPストレージのサイズを適正化します。
- 各MigrateOpsセッションは1つのEIPを使用するため、並列処理を増やすにはEIPのクォータを増やす必要 があります。デフォルトのEIPクォータは5です。
- (Active Directoryベースのワークロードを移行する場合)Amazon EC2上のWindows Active Directoryドメ イン。
- Cirrus Migrate Cloudの場合\*
- Cirrus Data Cloudアカウント ["cloud.cirrusdata.com"](http://cloud.cirrusdata.com/) CMCを使用する前に作成する必要がありま す。HTTPSを介したCDN、Cirrus Dataエンドポイント、およびソフトウェアリポジトリとのアウトバウ ンド通信が許可されている必要があります。
- HTTPSプロトコル(ポート443)を介したCirrus Data Cloudサービスとの通信(アウトバウンド)を許可 します。
- CMCプロジェクトでホストを管理するには、展開されたCMCソフトウェアがCirrus Data Cloudへの一方 向の発信TCP接続を開始する必要があります。
- TCPプロトコル、ポート443によるportal-gateway.cloud.cirrusdata.comへのアクセスを許可します。現在 は208.67.222.222です。
- バイナリデータペイロード(application/octet-stream)を使用したHTTP POST要求(HTTPS接続経由) を許可します。これはファイルのアップロードに似ています。
- portal-gateway.cloud.cirrusdata.comがDNS(またはOSホストファイル)によって解決可能であることを 確認します。
- 製品インスタンスがアウトバウンド接続を行うことを禁止する厳格なルールがある場合、CMCの「管理リ レー」機能は、アウトバウンド443接続が単一のセキュアな非本番ホストからの接続である場合に使用で きます。

注:Cirrus Data Cloudエンドポイントにストレージデータが送信されることはありません。管理メタデータの みが送信されます。このメタデータをマスクして、実際のホスト名、ボリューム名、ネットワークIPが含まれ ないようにすることもできます。

オンプレミスのストレージリポジトリからAWSにデータを移行する場合、MigrateOpsはホスト間 (H2H)接 続の管理を自動化します。これらは、CMCがリモート移行を容易にするために使用する、最適化された一方 向のTCPベースのネットワーク接続です。このプロセスは、データの性質に応じて、トラフィック量を最大8 分の1に削減できる、常時稼働の圧縮と暗号化機能を備えています。

注:CMCは、移行フェーズ全体で実稼働データ/I/Oが実稼働ネットワークから出ないように設計されていま す。そのため、ソースホストとデスティネーションホストを直接接続する必要があります。

# <span id="page-6-0"></span>**FSxN**を使用した**Amazon EC2**への**VM**の移行:導入ガイド

**FSxN**を使用した**Amazon EC2**への**VM**の移行:導入ガイド

この資料では、この移行ソリューションの導入手順について説明します。

## 移行処理向けに**FSx for ONTAP**と**Cirrus**データを設定

これ ["](https://docs.aws.amazon.com/fsx/latest/ONTAPGuide/getting-started-step1.html)[ステップバイステップ](https://docs.aws.amazon.com/fsx/latest/ONTAPGuide/getting-started-step1.html)[形式](https://docs.aws.amazon.com/fsx/latest/ONTAPGuide/getting-started-step1.html)[の導入](https://docs.aws.amazon.com/fsx/latest/ONTAPGuide/getting-started-step1.html)[ガ](https://docs.aws.amazon.com/fsx/latest/ONTAPGuide/getting-started-step1.html)[イド](https://docs.aws.amazon.com/fsx/latest/ONTAPGuide/getting-started-step1.html)["](https://docs.aws.amazon.com/fsx/latest/ONTAPGuide/getting-started-step1.html) は、VPCにFSx for ONTAPボリュームを追加する方法を示し ています。これらの手順は本質的に連続しているため、順序どおりに説明してください。

このデモでは、「DRaaSDemo」は作成されたファイルシステムの名前です。

[デモ用ファイルシステムのユーザインターフェイスの画像]

AWS VPCが設定され、パフォーマンス要件に基づいてFSx for ONTAPがプロビジョニングされたら、 ["cloud.cirrusdata.com"](http://cloud.cirrusdata.com/) および ["](https://customer.cirrusdata.com/cdc/kb/articles/get-started-with-cirrus-data-cloud-4eDqjIxQpg)[新しいプロジ](https://customer.cirrusdata.com/cdc/kb/articles/get-started-with-cirrus-data-cloud-4eDqjIxQpg)[ェ](https://customer.cirrusdata.com/cdc/kb/articles/get-started-with-cirrus-data-cloud-4eDqjIxQpg)[クトを作](https://customer.cirrusdata.com/cdc/kb/articles/get-started-with-cirrus-data-cloud-4eDqjIxQpg)[成](https://customer.cirrusdata.com/cdc/kb/articles/get-started-with-cirrus-data-cloud-4eDqjIxQpg)[する](https://customer.cirrusdata.com/cdc/kb/articles/get-started-with-cirrus-data-cloud-4eDqjIxQpg)["](https://customer.cirrusdata.com/cdc/kb/articles/get-started-with-cirrus-data-cloud-4eDqjIxQpg) または既存のプロジェクトにアクセスしま す。

[Cirrus Dataプロジェクトのユーザーインターフェイスの画像]

MigrationOpsのレシピを作成する前に、AWS Cloudを統合として追加する必要があります。CMCには、FSx for ONTAPおよびAWSとの統合機能が組み込まれています。FSx for ONTAPとの統合により、次の自動化機能 が提供されます。

- FSx for ONTAPファイルシステムの準備:\*
- ソースボリュームと一致する新しいボリュームとLUNを作成する

注:FSx for ONTAP FSモデルのデスティネーションディスクは、LUNを格納するのに十分な容量と、スナッ プショットやメタデータを容易にするための妥当な量のオーバーヘッドを持つ「ボリューム」上に作成され る「LUN」です。CMCの自動化では、これらすべての詳細が処理され、オプションのユーザー定義パラメー タを使用して適切なボリュームとLUNが作成されます。

- ホストイニシエータIQNを使用してホストエンティティ(FSxではigroup)を作成する
- マッピングを使用して、新しく作成したボリュームを適切なホストエンティティにマッピング
- その他すべての必要な構成の作成
- iSCSI接続用の本番ホストの準備:\*
- 必要に応じて、iSCSI機能をインストールして設定し、イニシエータを設定します。
- 必要に応じて、適切なベンダー識別子を使用してマルチパス(WindowsのMPIO)をインストールして設 定します。
- Linuxのudev設定など、ベンダーのベストプラクティスに従って、必要に応じてシステム設定を調整しま す。
- Windowsで、永続的/お気に入りのiSCSIターゲットなどのiSCSI接続を作成および管理します。

FSx for ONTAPおよびAWS向けCMC統合を設定するには、次の手順を実行します。

- 1. Cirrus Data Cloudポータルにログインします。
- 2. 統合を有効にするプロジェクトに移動します。
- 3. [Integrations]→[Goodies]に移動します。
- 4. スクロールしてFSx for NetApp ONTAPを見つけ、[Add integration]をクリックします。

[Cirrus Dataの「統合の追加」ユーザーインターフェイスの画像]

5. わかりやすい名前(表示用のみ)を指定し、適切なクレデンシャルを追加します。

[Cirrus Dataの「統合の追加」ユーザーインターフェイスの画像]

6. 統合が作成されたら、新しい移行セッションの作成時に、[Auto Allocate Destination Volumes]を選択し て、FSx for ONTAPに新しいボリュームを自動的に割り当てます。

注:「小さいボリュームへの移行」が有効になっていないかぎり、新しいLUNはソースボリュームと同じ サイズで作成されます。

注:ホストエンティティ(igroup)がまだ存在しない場合は、新しいホストエンティティ(igroup)が作 成されます。すべてのホストiSCSIイニシエータIQNがその新しいホストエンティティに追加されます。

注:いずれかのiSCSIイニシエータを持つ既存のホストエンティティがすでに存在する場合は、そのホス トエンティティが再利用されます。

7. 完了したら、画面の手順に従ってAWS用の統合を追加します。

[Cirrus Dataの「統合の追加」ユーザーインターフェイスの画像]

注:この統合は、FSx for ONTAPの統合とともに、オンプレミスストレージからAWSに仮想マシンを移行 する際に使用します。

注:移行する本番インスタンスの直接のアウトバウンド接続がない場合は、管理リレーを使用してCirrus Data Cloudと通信します。

インテグレーションが追加されたら、プロジェクトにホストを登録します。ここでは、シナリオの例を挙げて 説明します。

ホスト登録のシナリオ

オンプレミスのデータセンターのvCenter上にあるゲストVMware VM:

• Windows 2016でSQL Serverを実行し、3つのVMDK(OSとデータディスクを含む)を実行します。アク ティブデータベースを実行しています。データベースは、2つのVMDKによってバックアップされるデー タボリュームに配置されています。

注:ソースはVMware環境であり、VMDKが使用されているため、このゲストVMにはWindows iSCSIイニシエ ータソフトウェアは現在設定されていません。iSCSI経由でデスティネーションストレージに接続するに は、iSCSIとMPIOの両方をインストールして構成する必要があります。Cirrus Data Cloudの統合は、プロセス 中にこのインストールを自動的に実行します。

注:前のセクションで設定した統合により、新しいディスクの作成、ホストエンティティとそのIQNのセット アップ、さらにはiSCSIおよびマルチパス構成用のアプリケーションVM(ホスト)の修復において、新しいデ スティネーションストレージの設定が自動化されます。

[移行するVMware仮想マシンのイメージ]

このデモでは、各VMのアプリケーションVMDKを、FSx for ONTAPの自動プロビジョニングおよびマッピン グされたiSCSIボリュームに移行します。この場合、Amazon EC2インスタンスはブートディスクとしてのみ このAmazon EBSをサポートするため、OS VMDKはAmazon EBSボリュームに移行されます。

注:この移行アプローチの拡張要因は、ネットワーク帯域幅と、オンプレミスとAWS VPCを接続するパイ プです。各VMには1対1のホストセッションが構成されているため、移行の全体的なパフォーマンスは次の2 つの要因に左右されます。

- ネットワーク帯域幅
- ターゲットインスタンスタイプとENI帯域幅

移行手順は次のとおりです。

1. マイグレーションウェーブ用に指定された各ホスト(WindowsおよびLinux)にCMCエージェントをイン ストールします。これは、1行のインストールコマンドを実行することで実行できます。

これを行うには、[Data Migration]>[Migration Hosts]にアクセスし、[Deploy Cirrus Migrate Cloud]をクリッ クして[Windows]を選択します。

次に、 iex コマンドをホストに送信し、PowerShellを使用して実行します。エージェントの導入が正常 に完了すると、そのホストがプロジェクトの[Migration hosts]に追加されます。

[Cirrus Dataインストールインターフェイスの画像]

[Windowsインストールの進行状況のイメージ]

2. 各仮想マシンのYAMLを準備します。

注:移行タスクに必要なレシピまたは青写真を指定するYAMLをVMごとに設定することは重要なステップ です。

YAMLでは、オペレーション名、メモ(概要)とレシピ名が次のように表示されます。 MIGRATEOPS AWS COMPUTE、ホスト名 (system\_name) と統合名 (integration\_name) およびソー スとデスティネーションの設定。カットオーバー処理の前後にカスタムスクリプトを指定できます。

```
operations:
        name: Win2016 SQL server to AWS
          notes: Migrate OS to AWS with EBS and Data to FSx for ONTAP
          recipe: MIGRATEOPS_AWS_COMPUTE
          config:
             system name: Win2016-123
              integration_name: NimAWShybrid
              migrateops_aws_compute:
                   region: us-west-2
                   compute:
                       instance_type: t3.medium
                       availability_zone: us-west-2b
                   network:
                     vpc id: vpc-05596abe79cb653b7
                     subnet id: subnet-070aeb9d6b1b804dd
                     security group names:
                           - default
                   destination:
```

```
default_volume_params:
                           volume_type: GP2
                     iscsi data storage:
                           integration_name: DemoDRaaS
                         default_volume_params:
                               netapp:
                                    qos_policy_name: ""
                   migration:
                     session description: Migrate OS to AWS with EBS and
Data to FSx for ONTAP
                       qos_level: MODERATE
                   cutover:
                     stop applications:
                         - os shell:
                                  script:
                                    - stop-service -name 'MSSQLSERVER'
-Force
                                      - Start-Sleep -Seconds 5
                                      - Set-Service -Name 'MSSQLSERVER'
-StartupType Disabled
                                   - write-output "SQL service stopped
and disabled"
                         - storage unmount:
                                 mountpoint: e
                         - storage unmount:
                                 mountpoint: f
                     after cutover:
                         - os shell:
                                  script:
                                    - stop-service -name 'MSSQLSERVER'
-Force
                                      - write-output "Waiting 90 seconds to
mount disks..." > log.txt
                                      - Start-Sleep -Seconds 90
                                      - write-output "Now re-mounting disks
E and F for SQL..." >>log.txt
                         - storage unmount:
                                 mountpoint: e
                         - storage unmount:
                                 mountpoint: f
                         - storage mount all: {}
                         - os shell:
                                  script:
                                     - write-output "Waiting 60 seconds to
restart SQL Services..." >>log.txt
```
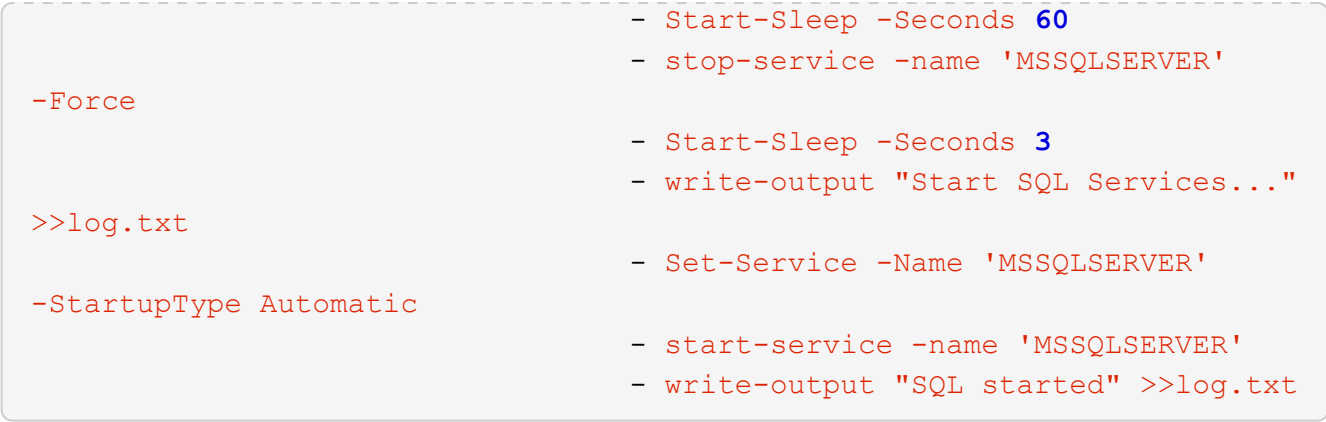

- 3. YAMLが設定されたら、MigrateOps構成を作成します。これを行うには、[Data Migration]>[MigrateOps]に 移動し、[Start New Operation]をクリックして有効なYAML形式で構成を入力します。
- 4. [Create operation]をクリックします。

注:並列処理を実現するには、各ホストでYAMLファイルを指定して構成する必要があります。

- 5. を除いて scheduled start time フィールドが設定で指定されている場合、操作はすぐに開始されま す。
- 6. 処理が実行され、処理が続行されます。Cirrus Data Cloud UIから、進捗状況を詳細なメッセージで監視で きます。これらの手順には、自動割り当ての実行や移行セッションの作成など、通常は手動で実行される タスクが自動的に含まれます。

[Cirrusデータ移行の進捗状況の画像]

注:ホスト間の移行中に、受信4996ポートを許可するルールを持つ追加のセキュリティグループが作成さ れます。これにより、通信に必要なポートが許可され、同期が完了すると自動的に削除されます。

[Cirrus Dataの移行に必要なインバウンドルールの画像]

7. この移行セッションの同期中は、フェーズ3(カットオーバー)のあとの手順で「Approval Required」と いうラベルが付けられます。 MigrateOpsレシピでは、重要なタスク(移行のカットオーバーなど)を実 行するにはユーザの承認が必要です。プロジェクトオペレータまたは管理者は、UIからこれらのタスクを 承認できます。将来の承認ウィンドウを作成することもできます。

[Cirrus Data Migrationの同期化の画像]

- 8. 承認されると、MigrateOps処理はカットオーバーを続行します。
- 9. しばらくすると、操作が完了します。

[Cirrusデータ移行完了の画像]

注: Cirrus Data cMotion™テクノロジにより、デスティネーションストレージは最新の変更をすべて反映 して最新の状態に保たれています。そのため、承認後、この最終的なカットオーバープロセス全体が完了 するまでに非常に短時間(1分未満)かかります。

イコウコノケンシヨウ

Windows Server OSを実行する移行済みのAmazon EC2インスタンスと、完了した次の手順を見てみましょ う。

- 1. これでWindows SQLサービスが起動しました。
- 2. データベースがオンラインに戻り、iSCSIマルチパスデバイスのストレージを使用しています。
- 3. 移行中に追加されたすべての新しいデータベースレコードは、新しく移行されたデータベースにありま す。
- 4. 古いストレージがオフラインになります。

注:クリック1回でデータ移動操作をコードとして送信し、クリック1回でカットオーバーを承認するだけ で、FSx for ONTAPとiSCSI機能を使用してオンプレミスのVMwareからAmazon EC2インスタンスにVMを正 常に移行できます。

注:AWS APIの制限により、変換したVMは「Ubuntu」と表示されます。 これはあくまで表示問題であり、 移行されたインスタンスの機能には影響しません。今後のリリースでは、この問題に対応する予定です。

注:移行したAmazon EC2インスタンスには、オンプレミス側で使用していたクレデンシャルを使用してアク セスできます。

# <span id="page-12-0"></span>**FSxN**を使用した**Amazon EC2**への**VM**の移行:その他の可能性 と結論

**FSxN**を使用した**Amazon EC2**への**VM**の移行:その他の可能性と結論

この記事では、この移行解決策の他の可能性とトピックの終わりについて説明します。

その他の可能性

同じアプローチを拡張して、オンプレミスのVMでゲスト内ストレージを使用してVMを移行することもできま す。OS VMDKはCMCを使用して移行でき、ゲスト内iSCSI LUNはSnapMirrorを使用してレプリケートできま す。このプロセスでは、次の図に示すように、ミラーを解除し、新しく移行したAmazon EC2インスタンス にLUNを接続する必要があります。

[この移行解決策の追加可能性を示す図]

まとめ

このドキュメントでは、CMCのMigrateOps機能を使用して、Amazon EC2インスタンスとFSx for ONTAPを 使用してオンプレミスのVMwareリポジトリに保存されているデータをAWSに移行する完全なチュートリアル を提供しました。

次のビデオでは、移行プロセスを最初から最後まで実行する方法を説明します。

#### [VMware VM](https://netapp.hosted.panopto.com/Panopto/Pages/Embed.aspx?id=317a0758-cba9-4bd8-a08b-b17000d88ae9)[を](https://netapp.hosted.panopto.com/Panopto/Pages/Embed.aspx?id=317a0758-cba9-4bd8-a08b-b17000d88ae9)[Amazon EC2](https://netapp.hosted.panopto.com/Panopto/Pages/Embed.aspx?id=317a0758-cba9-4bd8-a08b-b17000d88ae9)[に移行](https://netapp.hosted.panopto.com/Panopto/Pages/Embed.aspx?id=317a0758-cba9-4bd8-a08b-b17000d88ae9)

GUIと基本的なAmazon EBSからFSx for ONTAPへのローカル移行を確認するには、次の5分間のデモビデオ をご覧ください。

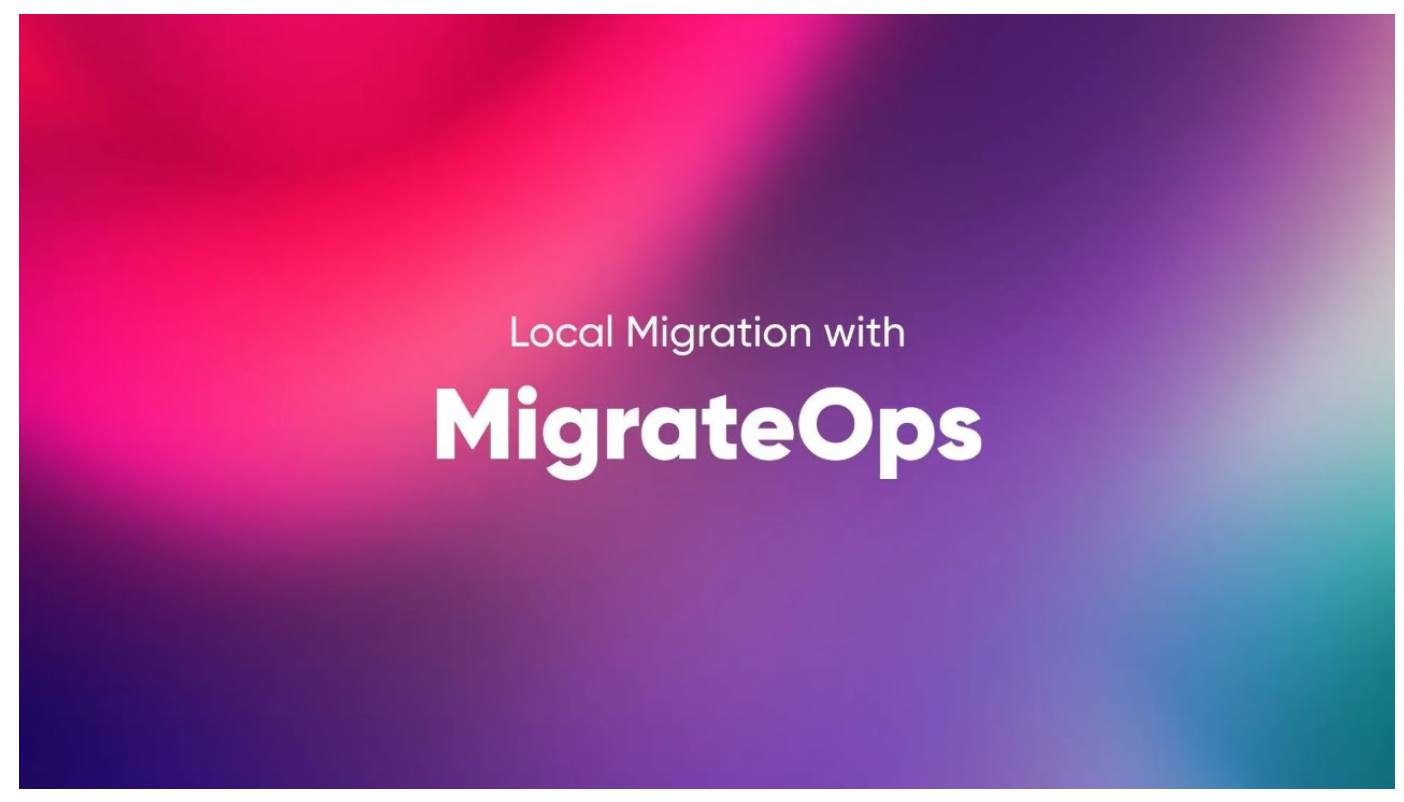

**Cirrus Migrate Cloud**であらゆる規模のストレージに移行

Copyright © 2024 NetApp, Inc. All Rights Reserved. Printed in the U.S.このドキュメントは著作権によって保 護されています。著作権所有者の書面による事前承諾がある場合を除き、画像媒体、電子媒体、および写真複 写、記録媒体、テープ媒体、電子検索システムへの組み込みを含む機械媒体など、いかなる形式および方法に よる複製も禁止します。

ネットアップの著作物から派生したソフトウェアは、次に示す使用許諾条項および免責条項の対象となりま す。

このソフトウェアは、ネットアップによって「現状のまま」提供されています。ネットアップは明示的な保 証、または商品性および特定目的に対する適合性の暗示的保証を含み、かつこれに限定されないいかなる暗示 的な保証も行いません。ネットアップは、代替品または代替サービスの調達、使用不能、データ損失、利益損 失、業務中断を含み、かつこれに限定されない、このソフトウェアの使用により生じたすべての直接的損害、 間接的損害、偶発的損害、特別損害、懲罰的損害、必然的損害の発生に対して、損失の発生の可能性が通知さ れていたとしても、その発生理由、根拠とする責任論、契約の有無、厳格責任、不法行為(過失またはそうで ない場合を含む)にかかわらず、一切の責任を負いません。

ネットアップは、ここに記載されているすべての製品に対する変更を随時、予告なく行う権利を保有します。 ネットアップによる明示的な書面による合意がある場合を除き、ここに記載されている製品の使用により生じ る責任および義務に対して、ネットアップは責任を負いません。この製品の使用または購入は、ネットアップ の特許権、商標権、または他の知的所有権に基づくライセンスの供与とはみなされません。

このマニュアルに記載されている製品は、1つ以上の米国特許、その他の国の特許、および出願中の特許によ って保護されている場合があります。

権利の制限について:政府による使用、複製、開示は、DFARS 252.227-7013(2014年2月)およびFAR 5252.227-19(2007年12月)のRights in Technical Data -Noncommercial Items(技術データ - 非商用品目に関 する諸権利)条項の(b)(3)項、に規定された制限が適用されます。

本書に含まれるデータは商用製品および / または商用サービス(FAR 2.101の定義に基づく)に関係し、デー タの所有権はNetApp, Inc.にあります。本契約に基づき提供されるすべてのネットアップの技術データおよび コンピュータ ソフトウェアは、商用目的であり、私費のみで開発されたものです。米国政府は本データに対 し、非独占的かつ移転およびサブライセンス不可で、全世界を対象とする取り消し不能の制限付き使用権を有 し、本データの提供の根拠となった米国政府契約に関連し、当該契約の裏付けとする場合にのみ本データを使 用できます。前述の場合を除き、NetApp, Inc.の書面による許可を事前に得ることなく、本データを使用、開 示、転載、改変するほか、上演または展示することはできません。国防総省にかかる米国政府のデータ使用権 については、DFARS 252.227-7015(b)項(2014年2月)で定められた権利のみが認められます。

#### 商標に関する情報

NetApp、NetAppのロゴ、<http://www.netapp.com/TM>に記載されているマークは、NetApp, Inc.の商標です。そ の他の会社名と製品名は、それを所有する各社の商標である場合があります。